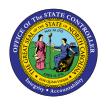

The purpose of this Business Process Procedure is to explain how to enter a one-time deduction or payment that is either deducted from an employee's pay or paid to an employee in the Integrated HR-Payroll System.

**Trigger:** A one-time deduction or payment that is either deducted from an employee's pay or paid to an employee needs to be entered into the System.

# **Business Process Procedure:**

Use this procedure to enter a one-time payment or deduction. Examples include:

- Incentive Award
- Court Settlement Payments

### Access Transaction:

**Via Menu Path:** SAP menu >> Human Resources >> Personnel Management >> Administration >> HR Master Data >> PA30 - Maintain

Via Transaction Code: PA30

# Procedure

### **SAP Easy Access**

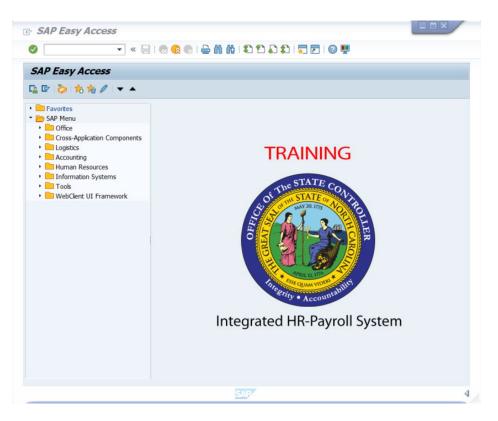

1. Update the following **required** and **optional** fields:

| Field Name | Description                                                                       | R/O/C | Values                                   |
|------------|-----------------------------------------------------------------------------------|-------|------------------------------------------|
| Command    | White alphanumeric box in<br>upper left corner used to<br>input transaction codes | R     | Enter value in Command.<br>Example: PA30 |

2. Click Enter 🧐.

| rsonnel no.                                                                                                    | 2            |          | ja                                                                                                    |  |
|----------------------------------------------------------------------------------------------------|--------------|----------|----------------------------------------------------------------------------------------------------|--|
| Infotype Text<br>Actions                                                                                                    | Payrol Benef | its Time | Addtl. Personal Data Planning Data Labor Relations Period Period                                                                                                    |  |
| Organizational Assignm<br>Personal Data<br>Addresses<br>Planned Working Time<br>Basic Pay<br>Family Member/Depen<br>I-9 Residence Status<br>Additional Personal Data | dents        |          | From     To       Today     Curr.week       Al     Current month       From curr.date     Last week       To Current Date     Last month       Current Period     Current Year       Choose     Choose |  |
| Direct selection<br>Infotype                                                                                                    | ·            |          | STy                                                                                                    |  |
|                                                                                                    |              |          |                                                                                                    |  |

3. Update the following **required** and **optional** fields:

| Field Name    | Description                | R/O/C | Values                      |
|---------------|----------------------------|-------|-----------------------------|
| Personnel no. | Unique employee identifier | R     | Enter value in Personnel no |
|               |                            |       | Example: 80001035           |

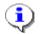

Information: Ensure the correct personnel number was entered.

4. Click Enter 🥝.

| Image: Second point of the second point of the se | PersA 4601 Natural and Cultural Resources<br>CostC 4699999999 CULTURE RESOURCES                                                                                                    |  |
|----------------------------------------------------------------------------------------------------|----------------------------------------------------------------------------------------------------|--|
| Basic Personal Data Payrol Benefits Infotype Text Basic Pay Recurring Payments/Deductions Additional Payments Bank Detais Residence Tax Area Work Tax Area Unemployment State Withholding Info W4/W5 US Bond Purchases                                                                                                    | Time       Addtl. Personal Data       Planning Data       Labor Relations         S       Period       •       •         • Period       •       •       •         • Period       •       •       •         • Orday       •       •       •         • Today       •       •       •         • Orday       •       •       •         • Orday       •       •       •         • Ourrent Date       •       •       •         • Ourrent Period       •       •       •         • Ourrent Period       •       •       •         • Ourrent Period       •       •       •         • Ourrent Period       •       •       •         • Ourrent Period       •       •       •         • Ourrent Period       •       •       •         • Ourrent Period       •       •       •         • Ourrent Period       •       •       •         • Ourrent Period       •       •       •         • Ourrent Period       •       •       •         • Ourrent Period       •       •       •         • O |  |
| Direct selection<br>Infotype                                                                                                    | STy                                                                                                    |  |

- 5. Click the **Payroll** tab button.
- 6. Click Additional Payments button.

**Information:** Select the appropriate Infotype to display. Infotype records can be accessed through the various */Tabs/* or through the */Direct Selection/* section of the screen. Infotypes listed within the Tabs with a corresponding green checkmark indicate that the infotype record is populated with data. Infotypes without a green checkmark may not be populated at this time.

1

| rsonnel no. 80001035<br>ame Marvin Tillman<br>Group A SPA Employees<br>Subgroup A1 FT N-FLSAOT Perm                                                                                                    |      | PersA     4601     Natural and Cultural Resources       CostC     46999999999     CULTURE RESOURCES |
|----------------------------------------------------------------------------------------------------|------|----------------------------------------------------------------------------------------------------|
| Basic Personal Data Payrol Benefits                                                                                                    | Time | Addtl. Personal Data Planning Data Labor Relations                                                  |
| Basic Pay         Recurring Payments/Deductions         Additional Payments         Bank Details         Residence Tax Area         Work Tax Area         Unemployment State         Wthholding Info W4/W5 US         Bond Purchases |      |                                                                                                    |
| Direct selection Infotype                                                                                                    |      | STY                                                                                                 |

7. Click Create (F5) 🗋 button.

8. The table below displays the field descriptions for Infotype 0015.

| Field             | Description                                                                 |
|-------------------|-----------------------------------------------------------------------------|
| Wage Type         | Type of deduction/payment for the employee per pay period.                  |
| Amount            | Amount of deduction or payment.                                             |
| Date of Origin    | The date the information was entered into the infotype.                     |
| Reason for Change | In this field, you enter the reason for change in the data in the infotype. |

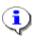

**Information:** The available wage types assigned for one-time payments are listed in the matchcode search. Click the matchcode search button to view the options.

9. Update the following **required** and **optional** fields:

| Field Name | Description                                                       | R/O/C | Values                                            |
|------------|-------------------------------------------------------------------|-------|---------------------------------------------------|
| Wage Type  | Type of deduction/<br>payment for the employee<br>per pay period. | R     | Enter value in Wage Type.<br><b>Example:</b> 1701 |
| Amount     | Amount of deduction/<br>payment.                                  | R     | Enter value in Amount.<br>Example: 15.00          |

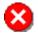

**Critical:** When processing a deduction wage type, confirm there is an 'A' to the left of the amount field. If an 'A' exists, you are processing a deduction wage type. If an 'A' does not exist, you are processing a payment wage type.

10. Update the following **required** and **optional** fields:

| Field Name     | Description | R/O/C | Values                         |
|----------------|-------------|-------|--------------------------------|
| Date of origin |             | R     | Enter value in Date of origin. |
|                |             |       | Example: 10/31/2007            |

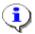

**Information:** Verify the information is correct before saving.

# **Create Additional Payments (0015)**

| Create Addition     | nal Payments  | (0015)    |                                     |  |
|---------------------|---------------|-----------|-------------------------------------|--|
| a a 🗴 💺             |               |           |                                     |  |
| Personnel No 80003  | 1035          | Name      | Marvin Tillman                      |  |
| EGroup A SP         | A Employees   | PersA     | 4601 Natural and Cultural Resources |  |
| ESubgroup A1 FT     | N-FLSAOT Perm | Statu     | Active                              |  |
| Additional Payments |               |           |                                     |  |
| Wage Type           | 1701          |           |                                     |  |
| Amount              |               | 15.00 USD | Ind.val.                            |  |
| Number/unit         |               | 1         |                                     |  |
| Date of origin      | 10/31/2007    | 7         |                                     |  |
| Default Date        |               |           |                                     |  |
| Assignment Number   |               |           |                                     |  |
| Reason for Change   |               |           |                                     |  |

11. Click Save (Ctrl+S) 🗏 icon.

| Image: Constraint of the second second se |      |     | rsA 4601 Natural and Cultural Resources<br>stC 4699999999 CULTURE RESOURCES                                                                         |     |
|----------------------------------------------------------------------------------------------------|------|-----|----------------------------------------------------------------------------------------------------|-----|
| Basic Personal Data Payrol Benefits                                                                                                    | Time | A   | ddtl. Personal Data Planning Data Labor Relatio                                                                                                    | ons |
| Infotype Text<br>Basic Pay<br>Recurring Payments/Deductions<br>Additional Payments<br>Bank Details<br>Residence Tax Area<br>Work Tax Area<br>Unemployment State<br>Withholding Info W4/W5 US<br>Bond Purchases                                                                                                    | S    | 4 + | Period  Period  From To To Today Curr.week Al Current month From curr.date Last week To Current Date Last month Current Period Current Year  Choose |     |
| Direct selection Infotype Additional Payments                                                                                                    | 5    |     | STY                                                                                                    |     |

- 12. Click Exit (Shift+F3) 🥝 icon.
- 13. The system task is complete.

## **Additional Resources**

Training HELP website: <u>https://www.osc.nc.gov/training/training\_help\_documents</u>

### Change Record

Change Date: 8/12/2020 – Changed by C. Ennis Changes: Updated format, assigned reference number, and made accessible

Change Date: 6/14/2021 – Changed by L.Lee Changes: Updated images, links, and added alt text